# 2017/2018學年教學設計獎勵計劃

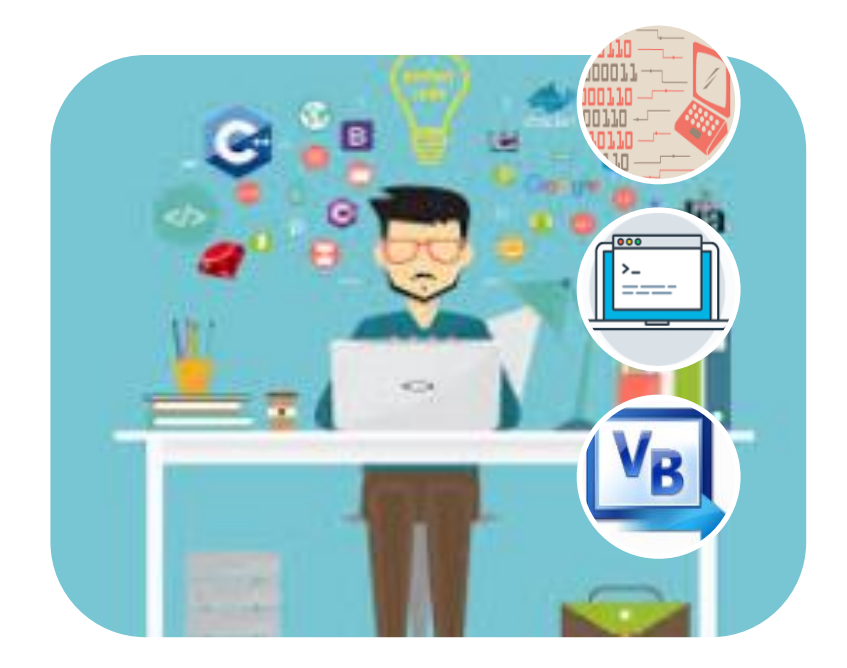

# **Visual Basic** 程式設計在生活上應用

# 參選編號:**C001** 科目:電腦資訊 教育階段:高二

# 簡介

<span id="page-1-0"></span>高二的電腦課程是邏輯思維的鍛練及程式編寫能力的提高,Visual Basic 是可 視化程式設計入門語言,擁有可視化編程,代碼語法簡單,容錯能力強,能快速開發 等優點,故此,VB 是學習程式設計基礎的不二之選。

通過實用性工具的開發,引發起學生的興趣,再而通過生動的教學模式,互動 的答問機制,能將枯燥乏味的程式設計得以生動,利用學校完善的內聯網及網上 教學資源,說明程式代碼用法,以問答形式來提高學生的興趣及課堂氣氛,以堂課 形式來鞏固學生學習的知識,以合作學習來提高學生的創意及動手解決實例問題 的能力。

設計完善的電子學習平台,簡要明確地說明各程式指令的運用方法,在堂課 方面,設計生動實用的課堂實例,實用的合作學習,利用所學知識,進行應用,令學生 在各方面均能學以致用。

# 目次

<span id="page-2-0"></span>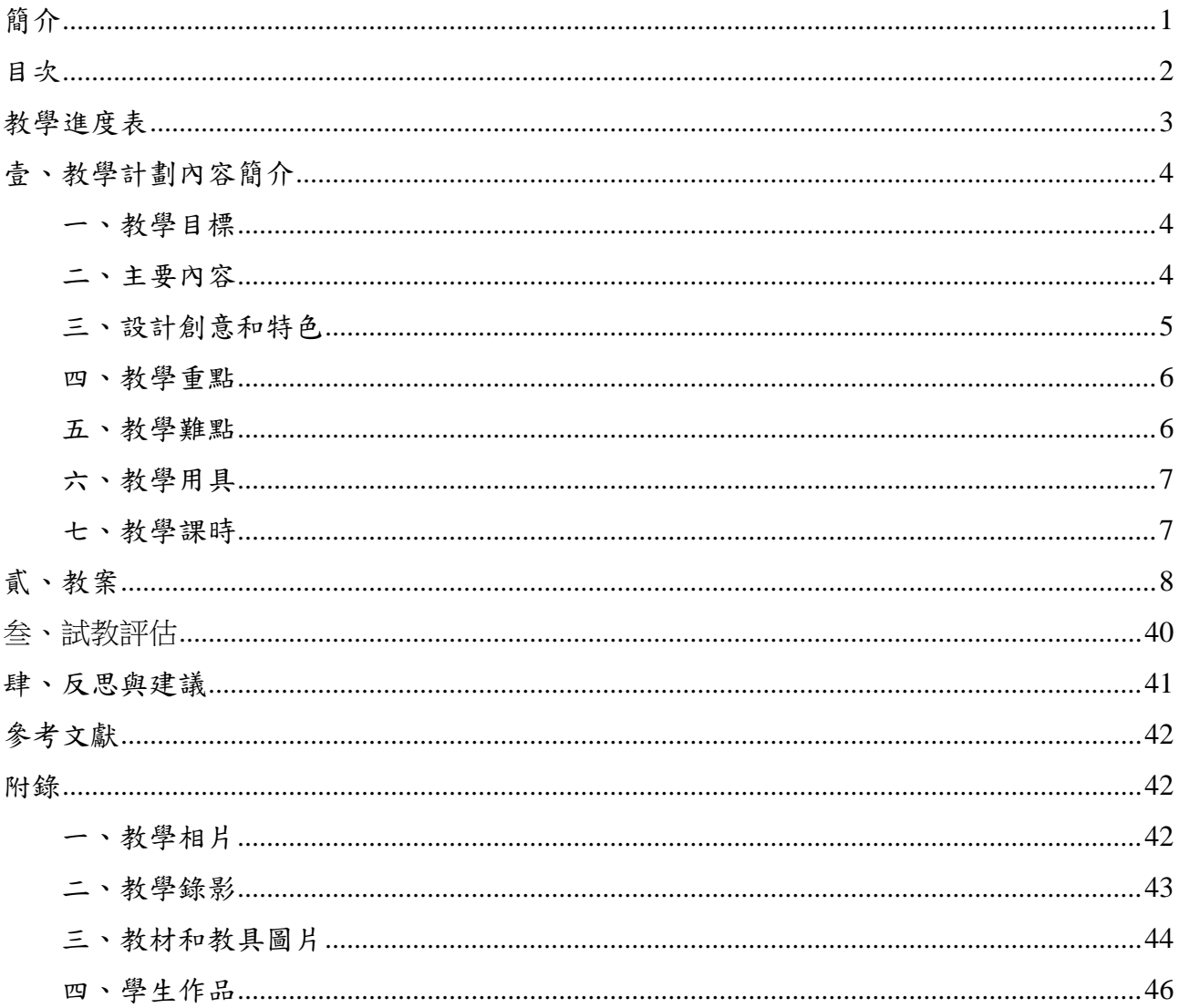

# 教學進度表

科目: 電腦 年級: 高二

<span id="page-3-0"></span>

| 日期               | 節數 | 進度計劃                      | 參考資料及教<br>具     |
|------------------|----|---------------------------|-----------------|
| $2017 - 9 - 20$  |    | 貨幣滙率轉換器:                  |                 |
|                  |    | 介紹硬件、作業系統與應用程式            |                 |
|                  | 1  | 認識 VisualBasic2010 整合開發環境 | 教學網站、投<br>影機、電腦 |
|                  |    | 新增專案/開啟專案,執行專案            |                 |
|                  |    | 設定表單及建立按鈕                 |                 |
|                  |    | 儲存專案、壓縮檔案及上傳檔案            |                 |
| $2017 - 9 - 27$  |    | 酒店訂單程式:                   |                 |
|                  |    | 文字方塊 TextBox 控制項          | 教學網站、投<br>影機、電腦 |
|                  | 1  | 標籤 Label 控制項              |                 |
|                  |    | 多選按鈕 CheckBox 控制項         |                 |
|                  |    | 下拉式清單 ComboBox 控制項        |                 |
| $2017 - 10 - 11$ |    | 查詢生肖程式:                   |                 |
|                  | 1  | 單選按鈕 RadioButton 控制項      | 教學網站、投<br>影機、電腦 |
|                  |    | 單條件 if 語句                 |                 |
|                  |    | 雙條件 if else 語句            |                 |
| $2017 - 10 - 25$ | 1  | 簡易 BMI 計算                 | 教學網站、投<br>影機、電腦 |
|                  |    | GroupBox 控制項              |                 |
|                  |    | 多重嵌套選擇語句                  |                 |
| $2017 - 11 - 1$  |    | 合作學習專案-旅程預訂程式             |                 |
|                  |    | 多選 CheckBox 控制項           | 教學網站、投          |
|                  | 1  | 下拉式清單 ComboBox 控制項        | 影機、電腦           |
|                  |    | 圖片框 PictureBox 控制項        |                 |
|                  |    | 表單間的跳轉與全局變數運用             |                 |
| $2018 - 1 - 3$   |    | 隨機顯示抽簽程式                  |                 |
|                  |    | select Case 多重選擇語句        | 教學網站、投<br>影機、電腦 |
|                  | 1  | Timer 計時器                 |                 |
|                  |    | Rectangle 控制項使用           |                 |
|                  |    | 隨機數                       |                 |
| $2018 - 1 - 10$  |    | 查詢季節程式                    |                 |
|                  | 1  | PictureBox                | 教學網站、投          |
|                  |    | MonthCalendar             | 影機、電腦           |
|                  |    | ImageList                 |                 |

### 壹、教學計劃內容簡介

#### <span id="page-4-1"></span><span id="page-4-0"></span>一、教學目標

- 1. 認識程式語言的簡介
- 2. 認識 Visual Basic2010 整合開發環境
- 3. 建立 Visual Basic2010 控制項
- 4. 資料運算與變數的運用
- 5. 各運算子的運用
- 6. 條件選擇結構
- 7. 合作學習專案開發

#### <span id="page-4-2"></span>二、主要內容

Visual Basic2010 整合開發環境

建立運算式:

- 1. 基本資料類別
- 2. 變數的命名規則
- 3. 關係運算子
- 4. 邏輯運算子
- 5. 隨機數及其應用

建立控制項控制項:

1. 按鈕 Button 及標籤 Label 控制項

- 2. 單選 RadioButton 控制項
- 3. 文字方塊 TextBox 控制項
- 4. 多選 CheckBox 控制項
- 5. 下拉式清單 ComboBox 控制項
- 6. 圖片框 PictureBox 控制項
- 7. 圖像列表 ImageList 控制項
- 8. 計時器 Timer 控制項
- 9. GroupBox 控制項
- 10. 設定表單物件常見的屬性

#### 條件敘述

- 1. 單條件選擇 If
- 2. 雙向條件選擇 If else
- 3. 多重條件選擇 If else if else
- 4. 多重條件選擇 Select case

### <span id="page-5-0"></span>三、設計創意和特色

- 1. 灌輸無論文理科學生都能寫出自己的程式的理念。
- 2. 每堂開發一個小工具程式,通過這些實用的小工具,可以激發學生興趣。
- 3. 每堂課分為幾個部份,1)簡介教學部份,以簡短的時間,介紹各控制項及語句使 用方法,使學生有一個初步概念 2)閱讀語句,交互式問答給予學生思考 3)給予

堂課作鞏固所學;3)總結學習過的知識,並整理其脈絡。

- 4. 給予合作學習的報告,將數堂所學到的知識技巧,應用到生活用的專案程式 中,令學生學有所依、增強學生學習的動機、實作能力、引發其興趣。
- 5. 將優秀的合作學習報告的作品,貼到教學網站上,作為示範,令學生有榮譽感、 其他學生知道自己的不足,能促進相互學習,教學相長的效果。

#### <span id="page-6-0"></span>四、教學重點

第一課重點: 學會利用 VB 控制項來編寫程式的方法。

第二課重點: 了解各控制項的設定與編程。

第三課重點: 了解條件選擇語句的用法 。

第四課重點: 嵌套選擇語句的使用。

第五課重點: 培養學生綜合開發程式的能力。

第六課重點: select Case 的使用格式。

第七課重點: 月曆控制項的綜合應用。

#### <span id="page-6-1"></span>五、教學難點

第一課難點: 了解程式開發工具及應用程式的關系。

第二課難點: 了解變數的運算方法。

第三課難點: 掌屋條件語句以及單選按鈕運用並能進行編程 。

第四課難點: 嵌套選擇語句的格式與應用場合。

第五課難點: 學習與其他同學分工,合作學習的技巧。

第六課難點: select Case 及 Timer 作循環次數控制。

第七課難點: 日期資料處理與條件應用

#### <span id="page-7-0"></span>六、教學用具

電腦、投影機、資訊網路、教學網站

#### <span id="page-7-1"></span>七、教學課時

授課共 7 課時,每課時 45 分鐘

# 貳、教案

<span id="page-8-0"></span>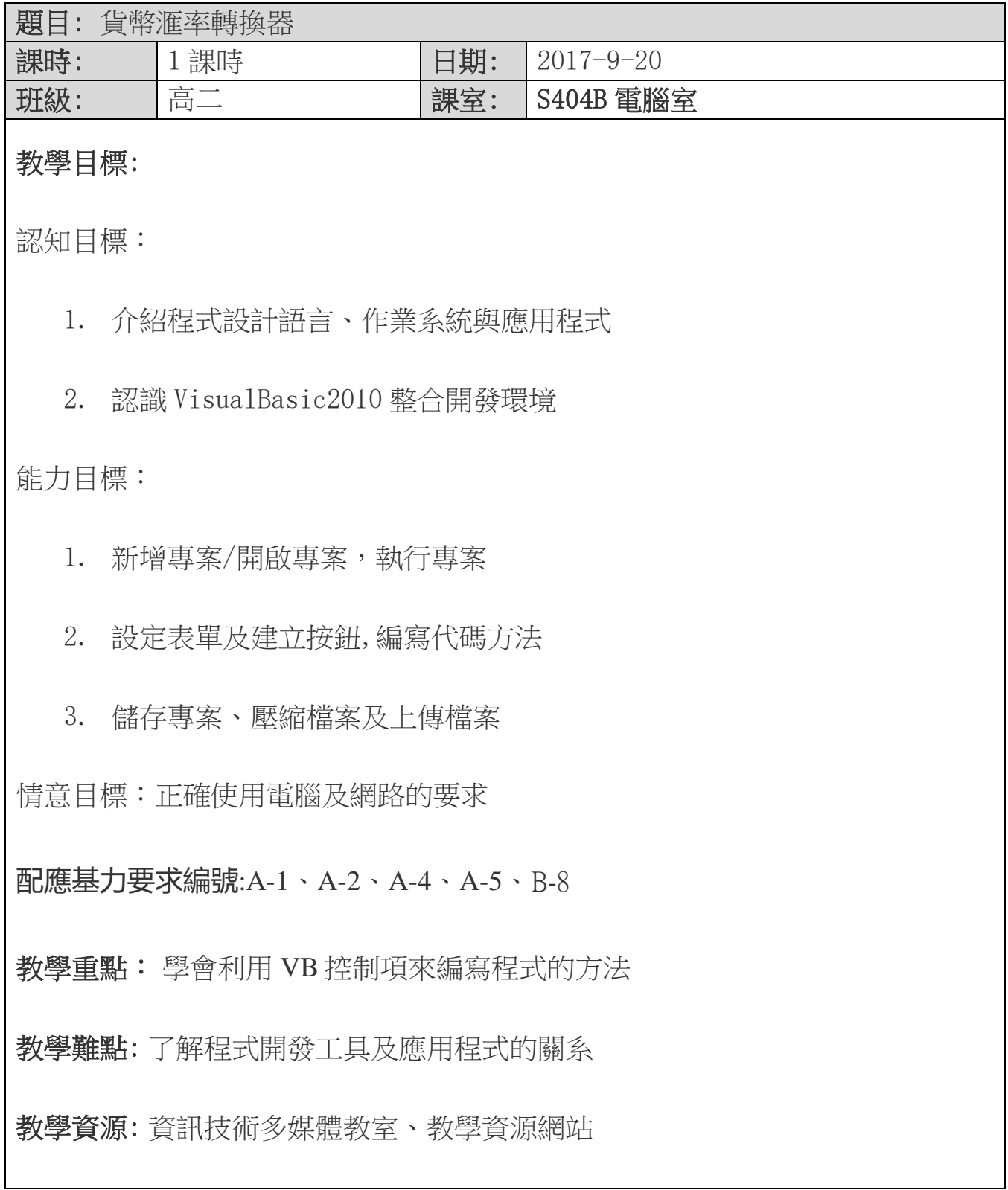

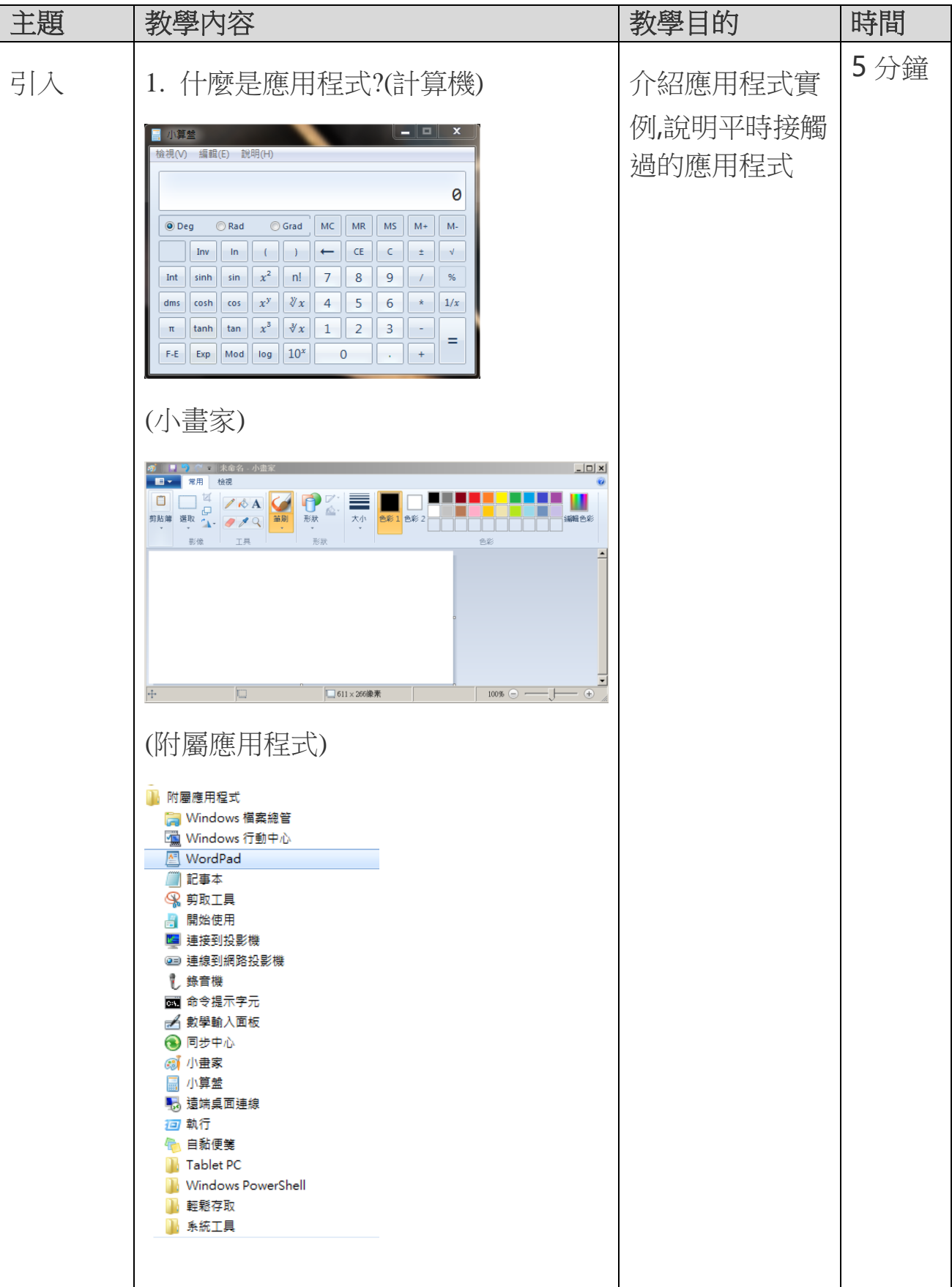

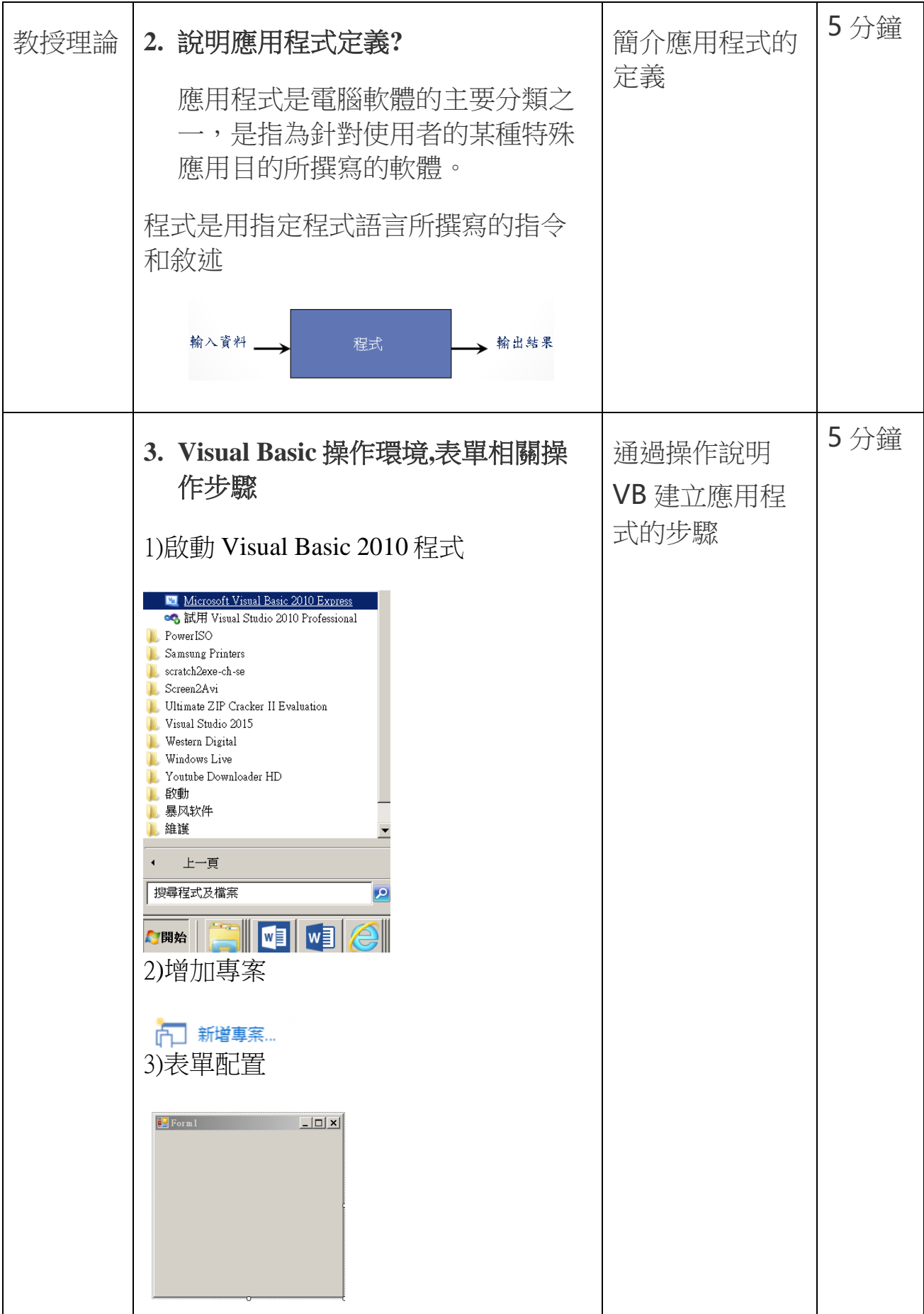

![](_page_11_Picture_37.jpeg)

![](_page_12_Picture_58.jpeg)

![](_page_13_Picture_20.jpeg)

![](_page_14_Picture_56.jpeg)

![](_page_15_Picture_139.jpeg)

![](_page_15_Picture_140.jpeg)

## 教學目標:

認知目標:

- 1. 各個控制項的特性及設定方法
- 2. 認識變數的使用

能力目標:

- 1. 文字方塊 TextBox 控制項
- 2. 標籤 Label 控制項
- 3. 下拉式清單 ComboBox 控制項
- 4. 圖片框 PictureBox 控制項

情意目標:引發學生對程式編寫的實用技巧

配應基力要求編號:A-5、B-6、B-8

教學重點: 了解各控制項的設定與編程

教學難點: 了解變數的運算

教學資源: 資訊技術多媒體教室、教學資源網站

![](_page_16_Picture_145.jpeg)

![](_page_17_Picture_102.jpeg)

![](_page_18_Picture_59.jpeg)

![](_page_19_Picture_95.jpeg)

教學資源: 資訊技術多媒體教室、教學資源網站

![](_page_20_Picture_184.jpeg)

![](_page_21_Picture_157.jpeg)

![](_page_22_Picture_69.jpeg)

![](_page_23_Picture_105.jpeg)

![](_page_24_Picture_210.jpeg)

![](_page_25_Picture_139.jpeg)

![](_page_26_Picture_85.jpeg)

![](_page_27_Picture_95.jpeg)

![](_page_28_Picture_196.jpeg)

![](_page_29_Picture_46.jpeg)

題目: 隨機顯示抽簽程式

![](_page_30_Picture_132.jpeg)

#### 教學目標:

認知目標:

- 1. select Case 多重選擇語句
- 2. Timer 計時器的概念
- 3. Rectangle 控制項使用
- 4. 認識隨機數

能力目標:能通過隨機數及其他控制,建立抽簽程式

情意目標:正確使用電腦及網路的要求

配應基力要求編號:A-5、A-8、 B-5、B-6、B-8

教學重點:select Case 的使用格式

教學難點: select Case 及 Timer 作循環次數控制

教學資源: 資訊技術多媒體教室、教學資源網站

![](_page_31_Picture_182.jpeg)

![](_page_32_Picture_198.jpeg)

![](_page_33_Picture_120.jpeg)

![](_page_34_Picture_136.jpeg)

![](_page_35_Picture_102.jpeg)

![](_page_36_Figure_1.jpeg)

![](_page_37_Picture_46.jpeg)

![](_page_38_Figure_1.jpeg)

![](_page_39_Picture_68.jpeg)

### 叁、試教評估

<span id="page-40-0"></span>本教案經過 7 課時的教學,令學生學到常用的 VB 程式控制項的運用,並學 習了各種資料的處理方法,掌握了各種條件選擇語句的運用,學會了看程式流程 圖,從情意上提高了編寫程式的興趣及網路安全的意識,通過不斷修改及優化教 案,反覆的檢查上課的流程,希望能令教學過程精益求精,各學生能通過小組的形 式能製作出具一定功能的預訂系統,而在課程上均能完成各堂課的學習目標。

不足之處在於,經常因為未能掌握好時間,安排過多的任務,導致學生未有足 夠時間完成任務,需要在以後教學中多作修改,去蕪存菁。

#### 肆、反思與建議

<span id="page-41-0"></span>利用這個教案作試教,給了我很多的啟發,在課程設置方面,本課程安排,VB 是以程式代碼作為核心功能的可視化程式開發工具,學生是首次接觸完全是程式 設計的軟件,它是一個難點,在操作過程中,學生往往開始時是不太適應以程式設 計方式來解決問題,故此,在操作上經常使用錯誤而出錯,從而需要 DEBUG,故亦 需訓練學生的排錯能力,因此,在教學上,需要說明清楚每一行程式代碼的意義,多 以啟發性的形式作提問及教學,使用的例子作實作,提高的抽象思維, 為將來學習 其他程式語言打下良好的基礎。

在應用上,通過開發生活上各種各樣的工具,培養學生對程式設計的興趣以 及程式編寫的能力。在本教案的各個課程中均滲透以上的各種要求能力。

另外,反思本課程的內容及設置,在內容上,需由淺入深,學生能力有高有低,需 要多花心思關注能力較低的學生,在實作時,很多學生對指令格式的認知不足以 及對編寫程式覺得乏味,在編寫時容易出錯,可能會因此造成挫敗感因而放棄,故 需多加注意及指導,故在課程編排及教學上需多留意學生,作動態安排。在教授 過程中用詞需生動有趣,具啟發性,引發學生思考及提高其興趣,在時間及教學流 程上作更好的安排,令課程不會太多內容,需要多預留時間給學生實習。

在報告佈置方面,本次報告是預訂系統,程式編寫作為支持,令學習有更大 的實用性,提高學生的技能,以上幾點亦是利用本教案作課程講解時得出的建議 和反思。

# 參考文獻

<span id="page-42-0"></span>[1].旗立研究室,程式語言與設計 Visual Basic I,旗立資訊股分有限公司,2012.8

[2]澳門教育暨青年局,http://www.dsej.gov.mo

[3] 吳燦銘, Visual Basic 程式設計一本通, 上奇資訊,2017.6.27

#### 附錄

# <span id="page-42-2"></span><span id="page-42-1"></span>一、教學相片

![](_page_42_Picture_7.jpeg)

#### <span id="page-43-0"></span>二、教學錄影

![](_page_43_Picture_2.jpeg)

# <span id="page-44-0"></span>三、教材和教具圖片

![](_page_44_Picture_43.jpeg)

![](_page_45_Figure_1.jpeg)

#### <span id="page-46-0"></span>四、學生作品

![](_page_46_Figure_2.jpeg)

第一組

![](_page_47_Figure_1.jpeg)

第二組

![](_page_48_Picture_1.jpeg)

第三組

![](_page_49_Picture_14.jpeg)